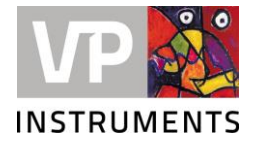

We hereby inform you that we have released a new firmware version for the VPFlowScope M. To configure your products with the right pipe diameter settings and communication outputs, you need to install the new VPStudio 3.0. software version.

Download VPStudio 3.0 from:<https://www.vpinstruments.com/service-support/software-firmware> This VPStudio 3.0 version is a first basic version to configure your VPFlowScope M. It is continuously improved, so check for updates regularly.

Please be aware that your VPFlowScope M with firmware 2.2.0 is not compatible with older versions of VPStudio (VPStudio 1.0 and 2.0). Moreover, VPStudio 3.0 is currently only compatible with VPFlowScope M firmware 2.2.0.

Warning: Read this entire instruction first, before updating your VPFlowScope M Transmitter. Pay especial attention to compatibility with versions and data logger functionality.

## Upgrade your VPFlowScope M

## Before upgrade:

The updater migrates the following settings from your device to the new firmware:

- Serial number
- Kind of product (VPFlowScope M without display: D000, with display: D010 and with display and datalogger: D011)
- Minimum and maximum 4..20 mA calibration value
- MAC address
- Production date

Any other settings (including e.g. Static IP) not mentioned here are not being migrated in a firmware update!

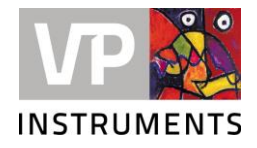

Follow these steps to upgrade:

- 1. Download firmware version 2.2.0 from our website. Clic[k here.](https://www.vpinstruments.com/download/89/eigen-upload-via-site/19391/vpflowscope-m-transmitter-firmware-2-2-0-a3c2504.zip)
- 2. Download VPStudio 3.0 from our website. Click [here](https://www.vpinstruments.com/download/89/eigen-upload-via-site/19390/vpstudio-3-0.zip)
- 3. Unzip the VPStudio 3.0 file and install VPStudio 3.0 using the Setup file.
- 4. During VPStudio 3.0 installation, additionally a VPFlowScope M Firmware Updater is stored on your PC. You can find the VPFlowScope M Firmware Updater by searching in your start menu.

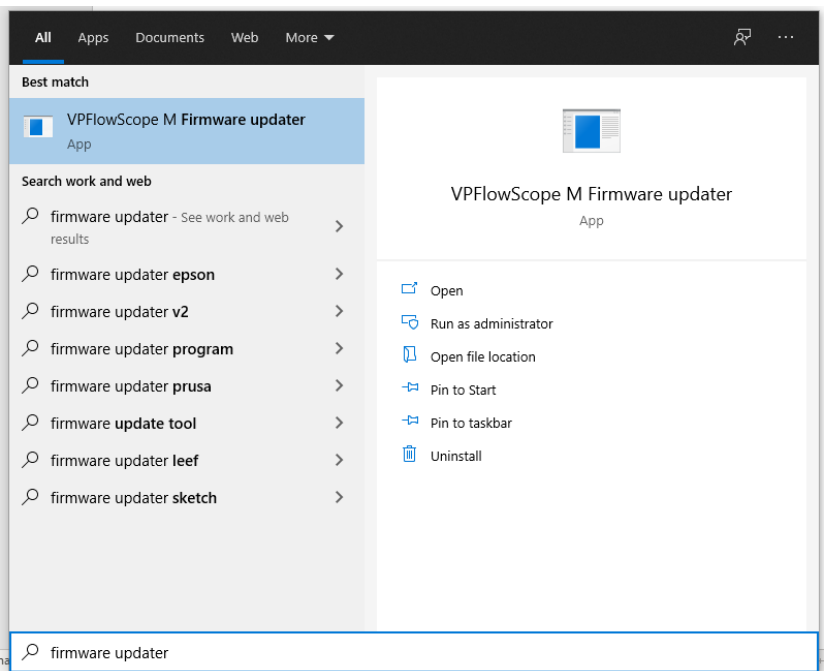

5. Connect your VPFlowScope M via mini USB cable to the PC. Open the VPFlowScope Firmware Updater and follow its instructions to update your VPFlowScope M.

Be aware the firmware needs to be on your PC to be able to select it.

- 6. Once ready, your VPFlowScope M is updated and ready to be configured via VPStudio 3.0.
- 7. To update another VPFlowScope, restart the Firmware Updater first.

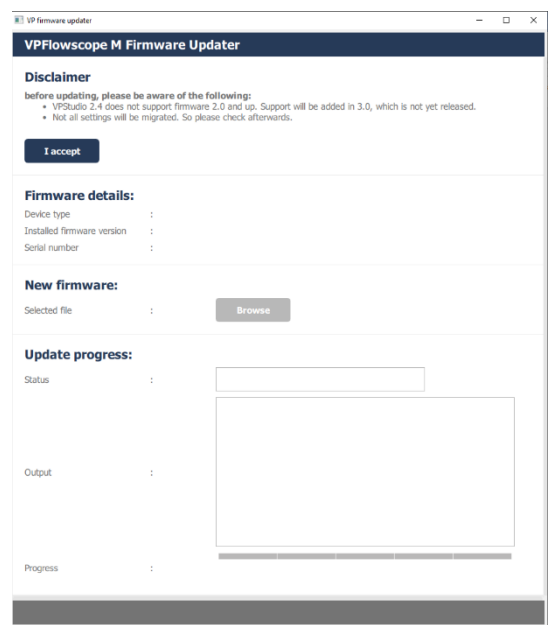

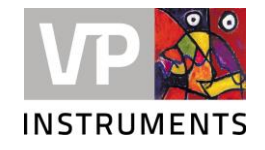

## VPFlowScope M firmware 2.2.0

- Improved stability
- Bug fixing on Modbus RTU communication
- New graphical display with the choice of visualizing 1, 2 or 3 parameters
- All Modbus functionality equally available over RS-485, Ethernet and USB serial (added Baudrate 57600). (USB is for communication with VPStudio)
- Re-design of the data logger with one modus. The data logger has a 1-year ring buffer, which is being written to whenever the device is powered.
- Discontinued features:
	- o Wi-Fi
	- o Internal Web Server
	- o Start-Stop mode for data logger
	- o Custom units
- VPFlowScope M Transmitter firmware 2.2.0 is compatible with VPSensorCartrigdes with serial number 6100658 and higher.

Old graphical design VPFLowScope M display

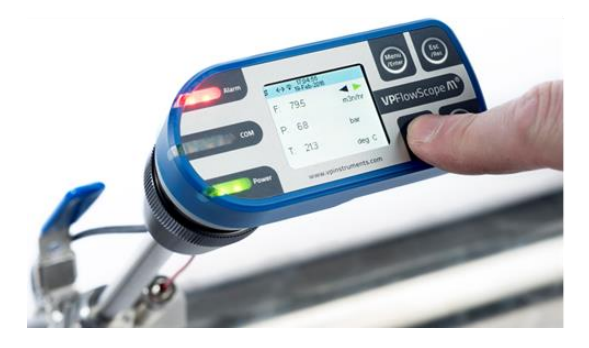

New graphical design VPFLowScope M display

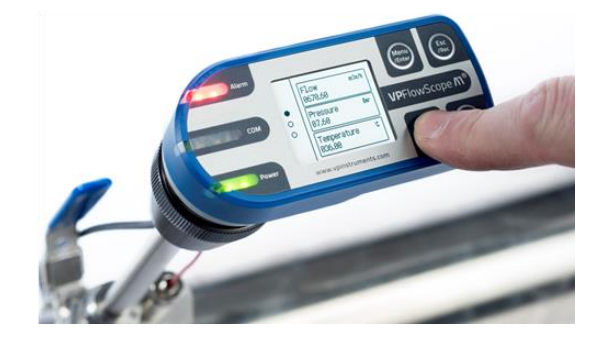

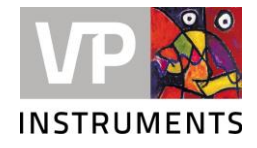

## VPStudio 3.0 important notice:

- 1. VPStudio 3.0 will run only on Windows 10 machines, 64 bit.
- 2. VPStudio 3.0 will only work with VPFlowScope M Transmitters that carry the 2.2.0 firmware.
- 3. VPStudio 3.0 will run in parallel with VPStudio 1 and VPStudio 2. There is no need to un-install previous versions first.
- 4. All VPFlowScope M Transmitter models can be configured with pipe diameter and communication settings. The data logger functionality in VPStudio 3.0 is not yet implemented and there not available. Your flow meter VPM.T001.D011 can log data, however read out will be with a future update of VPStudio 3.
- 5. This VPStudio 3.0 version is a first basic version to configure your VPFlowScope M. VPStudio 3 will be improved continuously, so check for updates regularly.

If you have any questions, feel free to contact us anytime.

VPInstruments